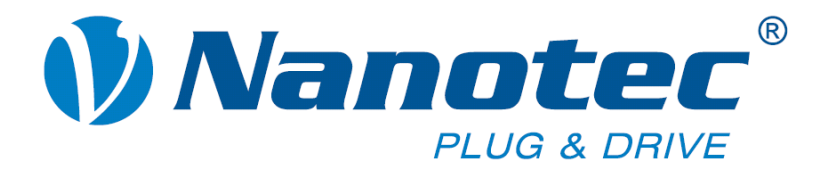

# **Technisches Handbuch**

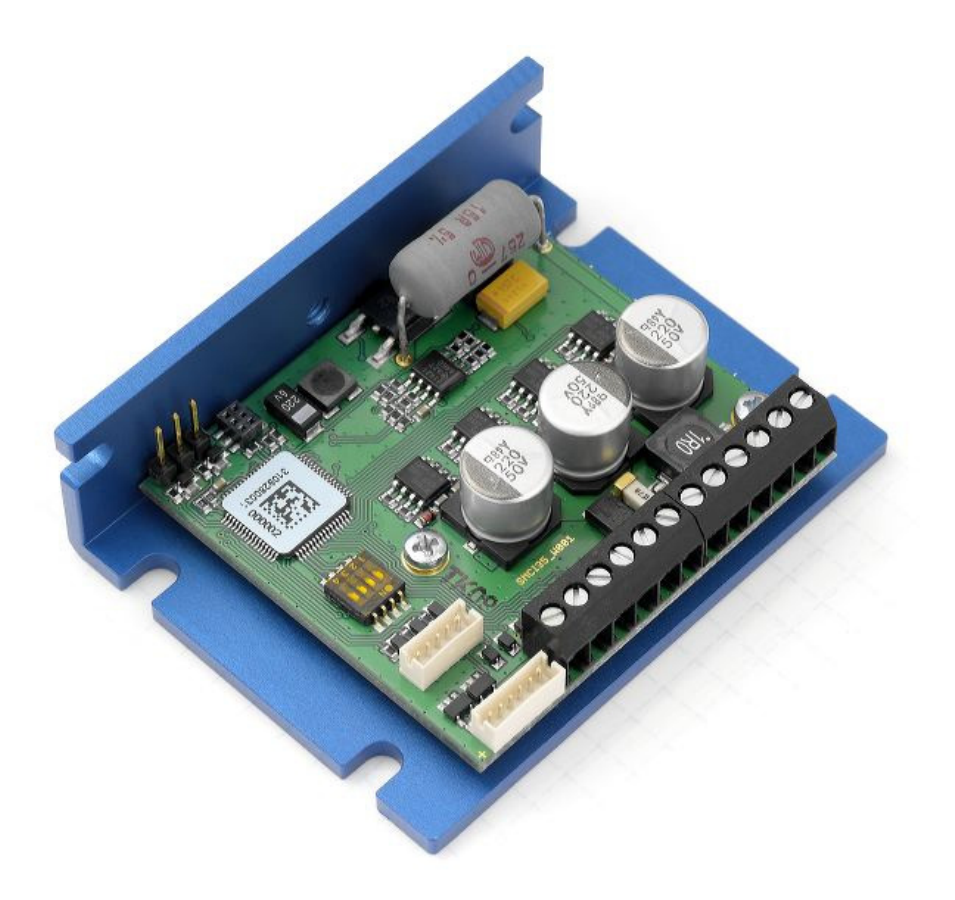

# **Controller für Schritt- und BLDC-Motoren SMCI35**

**NANOTEC ELECTRONIC GmbH & Co. KG Gewerbestraße 11 D-85652 Landsham bei München**

**Tel. +49 (0)89-900 686-0 Fax +49 (0)89-900 686-50 [info@nanotec.de](mailto:info@nanotec.de)**

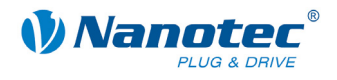

### **Impressum**

© 2010 **Nanotec® Electronic GmbH & Co. KG**  Gewerbestraße 11 D-85652 Landsham / Pliening

Tel.: +49 (0)89-900 686-0<br>Fax: +49 (0)89-900 686-50 Fax: +49 (0)89-900 686-50

Internet: www.nanotec.de

Alle Rechte vorbehalten!

MS-Windows 2000/XP/Vista sind eingetragene Warenzeichen der Microsoft Corporation.

#### **Version/Änderungsübersicht**

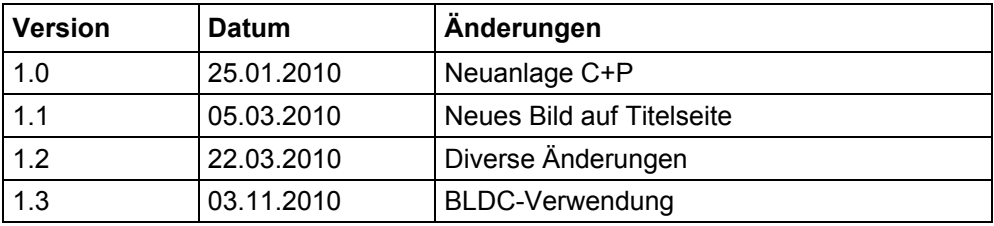

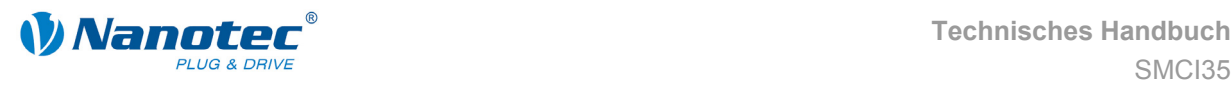

### **Zu diesem Handbuch**

#### **Zielgruppe**

Dieses Technische Handbuch richtet sich an Konstrukteure und Entwickler, die ohne größere Erfahrung in der Schrittmotortechnologie einen Nanotec® Motor in Betrieb nehmen müssen.

#### **Wichtige Hinweise**

Vor der Installation und Inbetriebnahme des Controllers ist dieses Technische Handbuch sorgfältig durchzulesen.

Nanotec® behält sich im Interesse seiner Kunden das Recht vor, technische Änderungen und Weiterentwicklungen von Hard- und Software zur Verbesserung der Funktionalität dieses Produktes ohne besondere Ankündigung vorzunehmen.

Dieses Handbuch wurde mit der gebotenen Sorgfalt zusammengestellt. Es dient ausschließlich der technischen Beschreibung des Produktes und der Anleitung zur Inbetriebnahme. Die Gewährleistung erstreckt sich gemäß unseren allgemeinen Geschäftsbedingungen ausschließlich auf Reparatur oder Umtausch defekter Geräte, eine Haftung für Folgeschäden und Folgefehler ist ausgeschlossen. Bei der Installation des Gerätes sind die gültigen Normen und Vorschriften zu beachten.

Für Kritik, Anregungen und Verbesserungsvorschläge wenden Sie sich bitte an die oben angegebene Adresse oder per Email an: info@nanotec.de

#### **Weitere Handbücher**

Bitte beachten Sie auch folgende Handbücher von Nanotec:

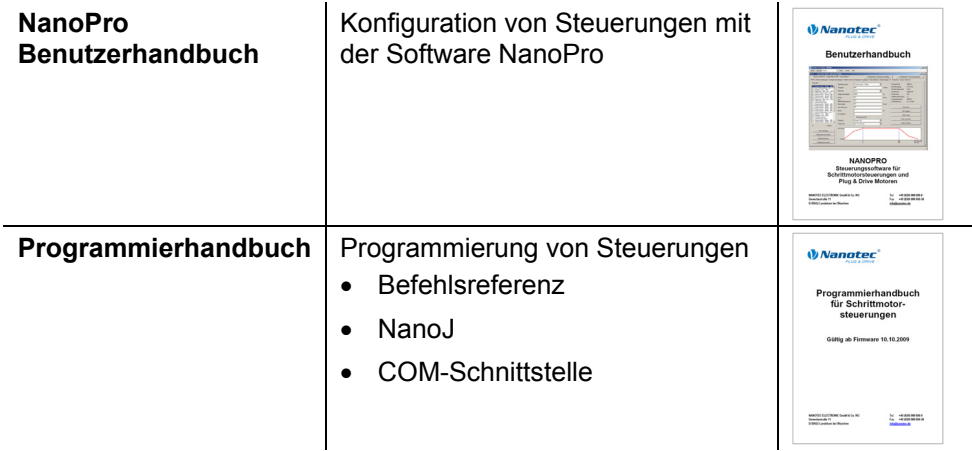

Die Handbücher stehen auf [www.nanotec.de](http://www.nanotec.de/) zum Download zur Verfügung.

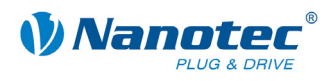

### Inhalt

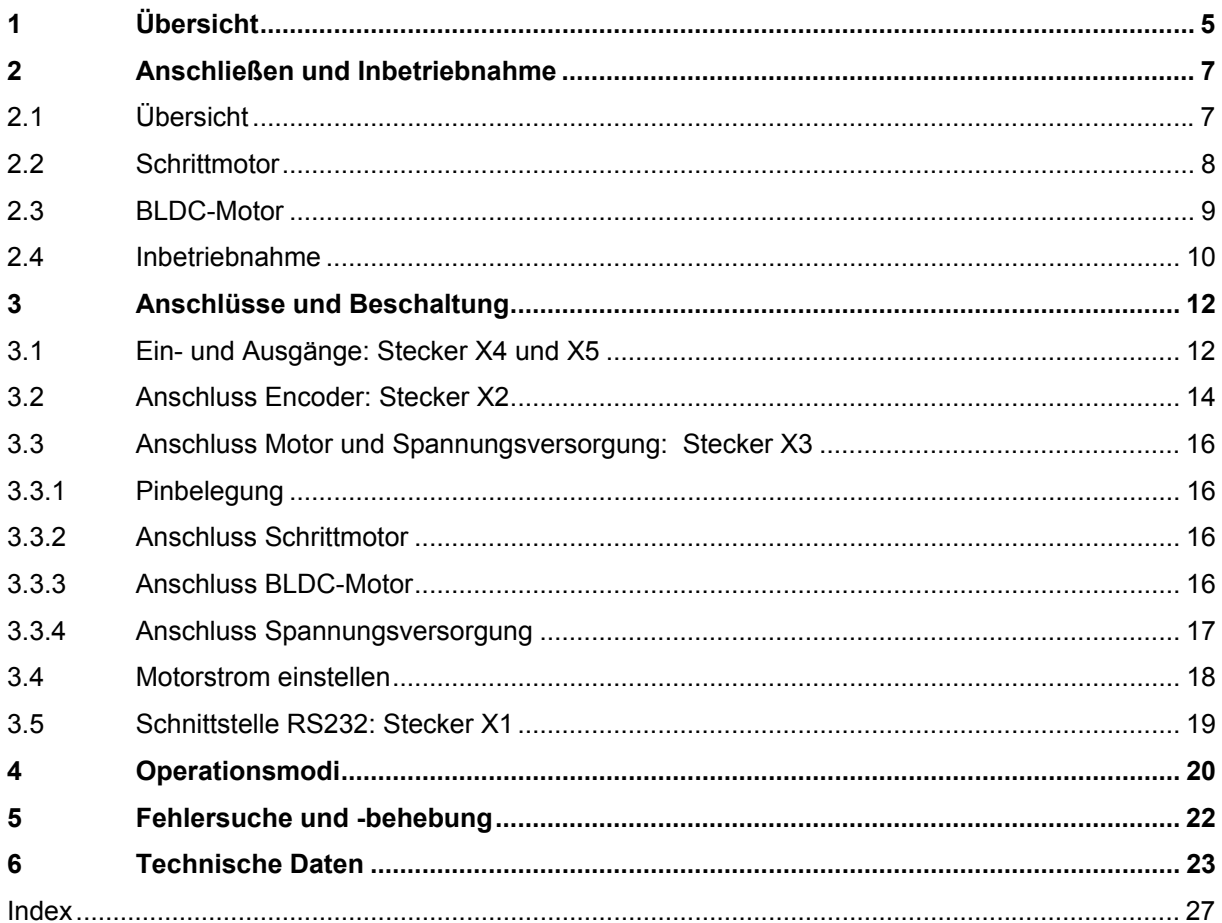

<span id="page-4-0"></span>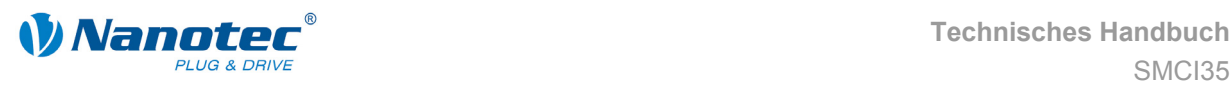

# **1 Übersicht**

#### **Einleitung**

Der Motorcontroller SMCI35 ist eine äußerst kompakte und kostengünstige Konstantstrom-Leistungsendstufe mit einer integrierten Closed-Loop Stromregelung.

Aufgrund der großen Leistungsfähigkeit und Funktionsvielfalt bietet er Konstrukteuren und Entwicklern eine schnelle und einfache Möglichkeit, vielfältige Antriebsanforderungen mit geringem Programmieraufwand zielgerichtet zu lösen.

Er wird zur Steuerung von Standard-Schrittmotoren (auch mit angebautem Encoder) oder Motoren mit integriertem Encoder eingesetzt. BLDC-Motoren werden ebenfalls unterstützt.

Der SMCI35 ist aufgrund seiner offenen, kostengünstigen Bauform und der TTL-Signalpegel (5 V) für den Gerätebau optimiert. Für den Maschinenbau empfehlen wir die geschlossenen Steuerungen SMCI33 und SMCI47-S-2, die u.a. auch 24 V-Signale verarbeiten können und auf der gleichen Softwarebasis aufgebaut sind.

#### **Funktionen des SMCI35**

Der Controller SMCI35 enthält folgende Funktionen:

- 12-48 V Versorgungsspannung, max. 6 A eff. Phasenstrom
- Mikroschritt-1/1 1/64 Leistungsendstufe (Schrittauflösung von bis zu 0,014° bei Motoren mit einem Schrittwinkel von 0,9° im 64tel-Schrittmodus)
- Closed-Loop Stromregelung (Sinuskommutierung über den Encoder)
- Sinuskommutierung für BLDC-Motoren mit Hallsensoren für bessere Laufruhe und höheren Drehzahlbereich
- Mikroschritt-Emulation im Vollschritt-Betrieb zur besseren Laufruhe
- Leistungsfähiger DSP Mikroprozessor für flexible I/O
- Ablaufprogramme mit NanoJ
- Leichte Programmierung mit der Windows-Software NanoPro

#### **Closed**Loop

Closed-Loop Stromregelung (Sinuskommutierung über den Encoder):

Anstatt wie bei herkömmlichen Steuerungen den Motor nur anzusteuern oder die Position über den Encoder nachzuregeln, wird bei der Sinuskommutierung das Statormagnetfeld wie bei einem Servomotor über den Drehgeber geregelt. Der Schrittmotor verhält sich in dieser Betriebsart nicht anders als ein hochpoliger Servomotor, d.h. die klassischen Schrittmotorgeräusche und Resonanzen verschwinden. Da der Strom geregelt wird, kann der Motor bis zu seinem maximalen Drehmoment auch keine Schritte mehr verlieren.

Falls der Controller erkennt, dass der Rotor durch Überlast hinter das Statorfeld zurückfällt, wird mit optimalem Feldwinkel und erhöhtem Strom nachgeregelt. Im entgegengesetzten Fall, d.h. wenn der Rotor durch sein Drehmoment eher vorläuft, wird der Strom automatisch reduziert, so dass Stromverbrauch und Wärmeentwicklung in Motor und Treiber gegenüber dem normalen, gesteuerten Betrieb sehr viel niedriger sind.

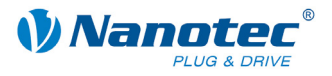

#### dsp**Drive**<sup>®</sup>

Bei dspDrive® wird der Strom im Motor direkt durch einen digitalen Signalprozessor geregelt. Gegenüber handelsüblichen ICs, die sowohl die Strommessung in der Wicklung als auch die Vorgabe des Sollstroms nur mit 6 oder 8 Bit auflösen, kann mit dem neuen dspDrive® die gesamte Regelung mit einer Auflösung von 12 Bit durchgeführt werden. Die Parameter des PI-Stromreglers können sowohl an den Motor als auch drehzahlabhängig vom Benutzer angepasst werden.

Dies hat folgende Vorteile in der Anwendung:

- Sehr ruhiger, resonanzarmer Lauf mit sinusförmigem Stromverlauf in den Wicklungen auch bei kleinen Drehzahlen.
- Sehr gute Schrittwinkelgenauigkeit und Gleichlauf auch im Open-Loop-Betrieb.
- Auch BLDC-Motoren können angesteuert werden.

### Nano $\hat{y}$

Mit der integrierten, auf dem Java-Standard basierenden Programmiersprache NanoJ können auf den Steuerungen komplette Ablaufprogramme realisiert werden, die autonom ohne übergeordnete Steuerung abgearbeitet werden.

Die Programme können mit dem kostenlosen Editor NanoJEasy erstellt, direkt kompiliert und in die Steuerung geschrieben werden.

Nähere Informationen dazu finden Sie im separaten Programmierhandbuch.

#### **Voreinstellungen**

Der SMCI35 wird vorkonfiguriert im Takt-Richtungs-Modus ausgeliefert. Ein Anschluss an den PC ist nicht nötig. Der Phasenstrom kann in 10%-Schritten über DIP-Schalter eingestellt werden (10% = 400mA, max. 150% = 6A).

Am Stecker X4 sind die Eingänge für das Takt -, Richtungs- und Enable-Signal bereits vorkonfiguriert.

Der Schrittmodus ist nur über Software veränderbar. Voreingestellt ist Vollschritt. Durch die Mikroschritt-Emulation wird aber bereits im Vollschritt eine sehr gute Laufruhe und Performance des Schrittmotors erreicht.

#### **Weitere Einstellungen**

Mit der Einstellung der motorbezogenen Parameter lässt sich das Laufverhalten des Motors entsprechend den individuellen Anforderungen anpassen und optimieren. Die Parameter können mit Hilfe der Software NanoPro hinterlegt werden und erleichtern und verkürzen die Inbetriebnahme erheblich.

Hierzu ist ein Wandler von RS232 (3,3 V) auf USB nötig (Nanotec Artikelnummer: ZK-RS232-USB-3.3V).

Nähere Informationen dazu finden Sie im separaten NanoPro Benutzerhandbuch.

<span id="page-6-0"></span>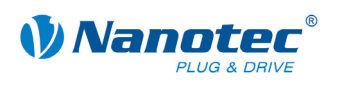

# <span id="page-6-1"></span>**2 Anschließen und Inbetriebnahme**

### **2.1 Übersicht**

#### **Steckverbindungen**

Der Controller verfügt über folgende Steckverbindungen:

X1: Schnittstelle RS232 (3,3 V)

X2: Anschluss Encoder

X3: Anschluss Motor und Spannungsversorgung

X4 und X5: Ein- und Ausgänge

#### **Anordnung**

Folgende Abbildung zeigt die Anordnung der Steckverbindungen auf der Platine:

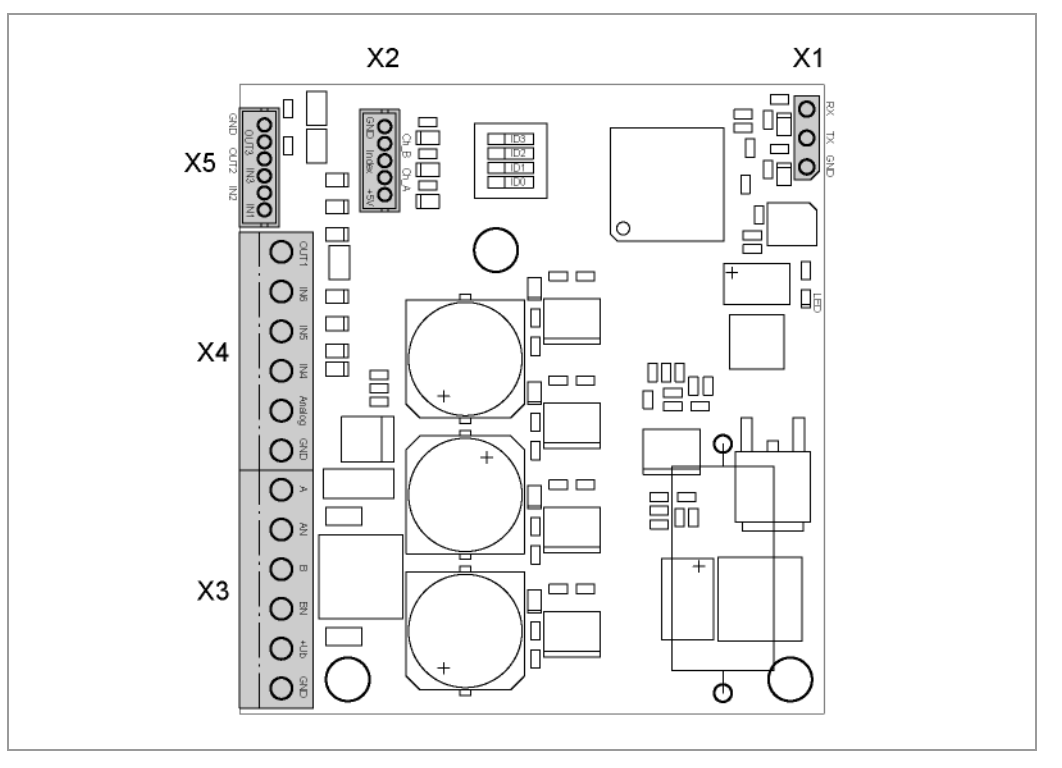

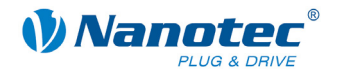

### <span id="page-7-0"></span>**2.2 Schrittmotor**

#### **Anschlussplan**

Um einen Schrittmotor mit dem SMCI35 zu betreiben, müssen Sie die Verdrahtung gemäß nachfolgendem Anschlussplan vornehmen.

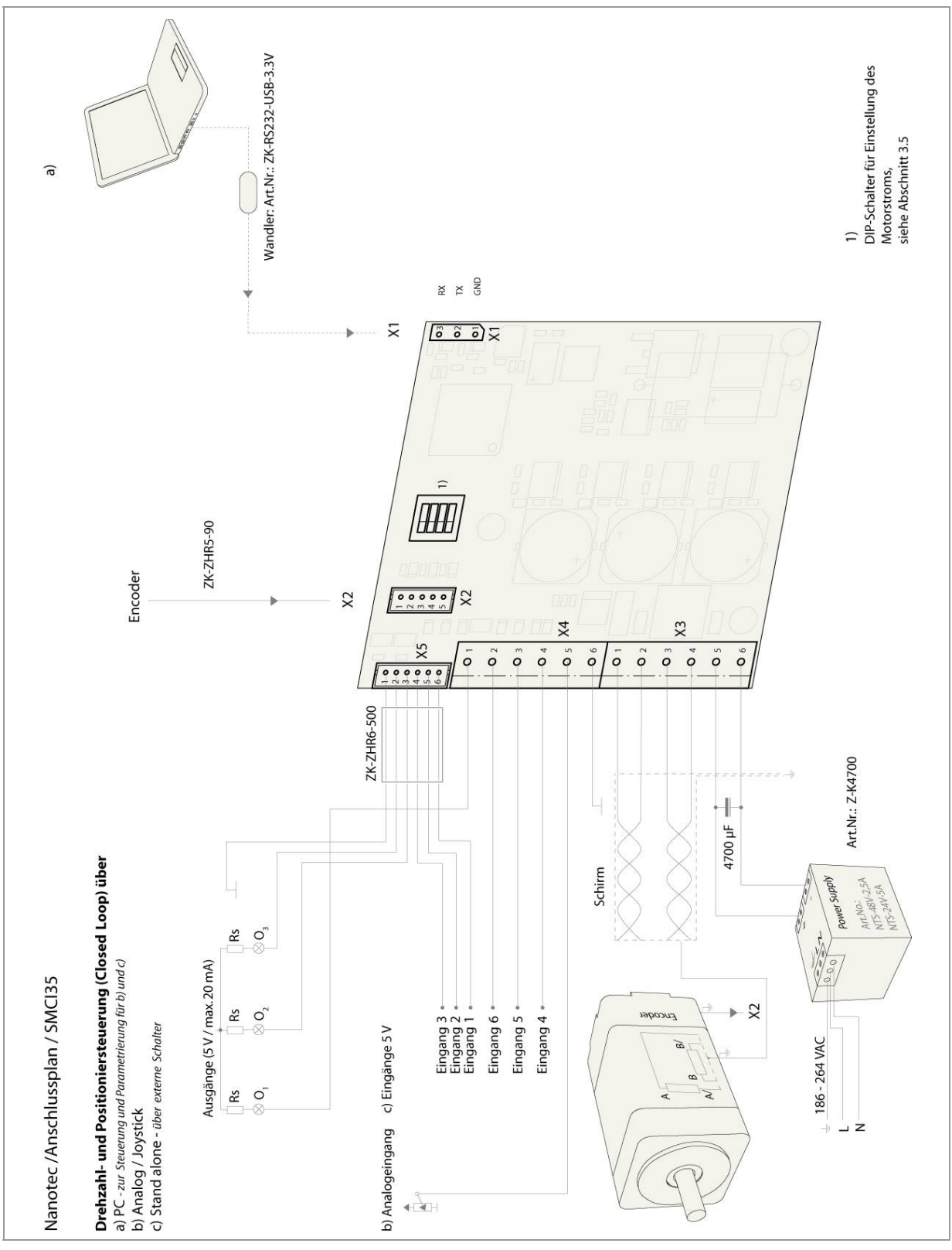

Die Anschlussbelegung für den jeweiligen Motor finden Sie auf dem jeweiligen Motordatenblatt, das auf www.nanotec.de heruntergeladen werden kann.

<span id="page-8-0"></span>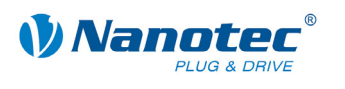

### <span id="page-8-1"></span>**2.3 BLDC-Motor**

#### **Anschlussplan**

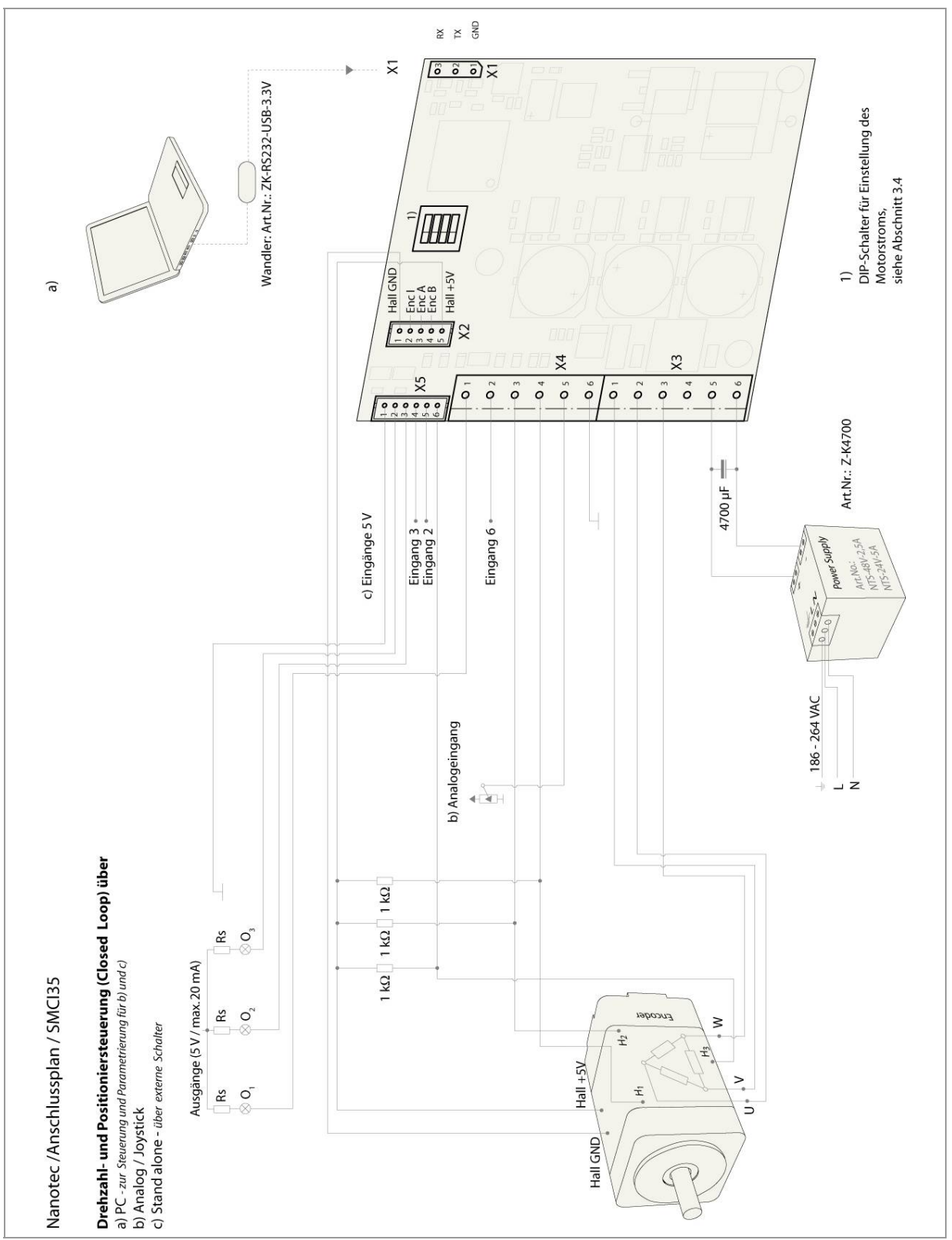

Um einen BLDC-Motor mit dem SMCI35 zu betreiben, müssen Sie die Verdrahtung gemäß nachfolgendem Anschlussplan vornehmen.

Die Anschlussbelegung für den jeweiligen Motor finden Sie auf dem jeweiligen Motordatenblatt, das auf www.nanotec.de heruntergeladen werden kann.

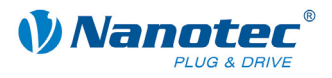

### <span id="page-9-0"></span>**2.4 Inbetriebnahme**

#### **Betrieb mit Voreinstellungen**

Der SMCI35 wird mit folgenden Voreinstellungen ausgeliefert:

- Operationsmodus: Takt-Richtung
- Schrittmodus: Vollschritt (mit Mikroschritt-Emulation)
- Eingänge an Stecker X4 (alle 5 V):
	- $-$  Eingang 6 = Takt-Signal
	- $-$  Eingang 5 = Richtungs-Signal
	- $-$  Eingang 4 = Enable (low oder offen = Disable)
- Stromhöhe: 10%

Der Phasenstrom wird über DIP-Schalter eingestellt, siehe Abschnitt "[3.4 Motorstrom](#page-17-1)  [einstellen".](#page-17-1)

Wenn Sie bei einem Controller im Auslieferungszustand nun Takte auf Eingang 6 geben, wird sich der angeschlossene Motor mit jedem Takt um einen Schritt (z.B. 1,8° mechanisch bei einem Standard-Schrittmotor) weiterdrehen.

#### **Konfiguration mit NanoPro**

Die folgenden Schritte sind nur nötig, wenn der Controller nicht im voreingestellten Takt-Richtungs-Modus betrieben oder wenn ein BLDC-Motor angeschlossen werden soll.

Sie finden hier die wesentlichen "Ersten Schritte", um mit dem SMCI35 schnell arbeiten zu können, falls Sie mit der Software NanoPro von einem PC aus arbeiten. Nähere Informationen finden Sie im separaten Handbuch zu NanoPro.

Falls Sie später mit einer SPS oder einem eigenen Programm arbeiten wollen, finden Sie die notwendigen Informationen im separaten Programmierhandbuch.

Machen Sie sich mit dem Controller SMCI35 und der zugehörigen Steuerungssoftware NanoPro vorab vertraut, bevor Sie die Steuerung für Ihre Applikation konfigurieren.

Gehen Sie wie folgt vor:

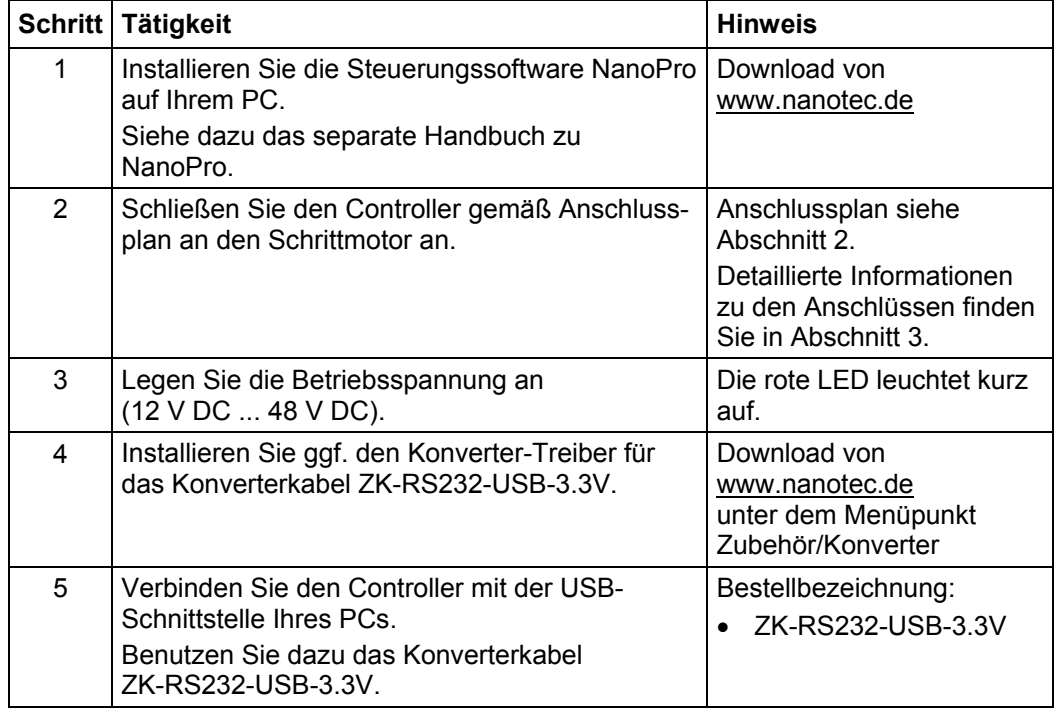

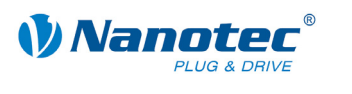

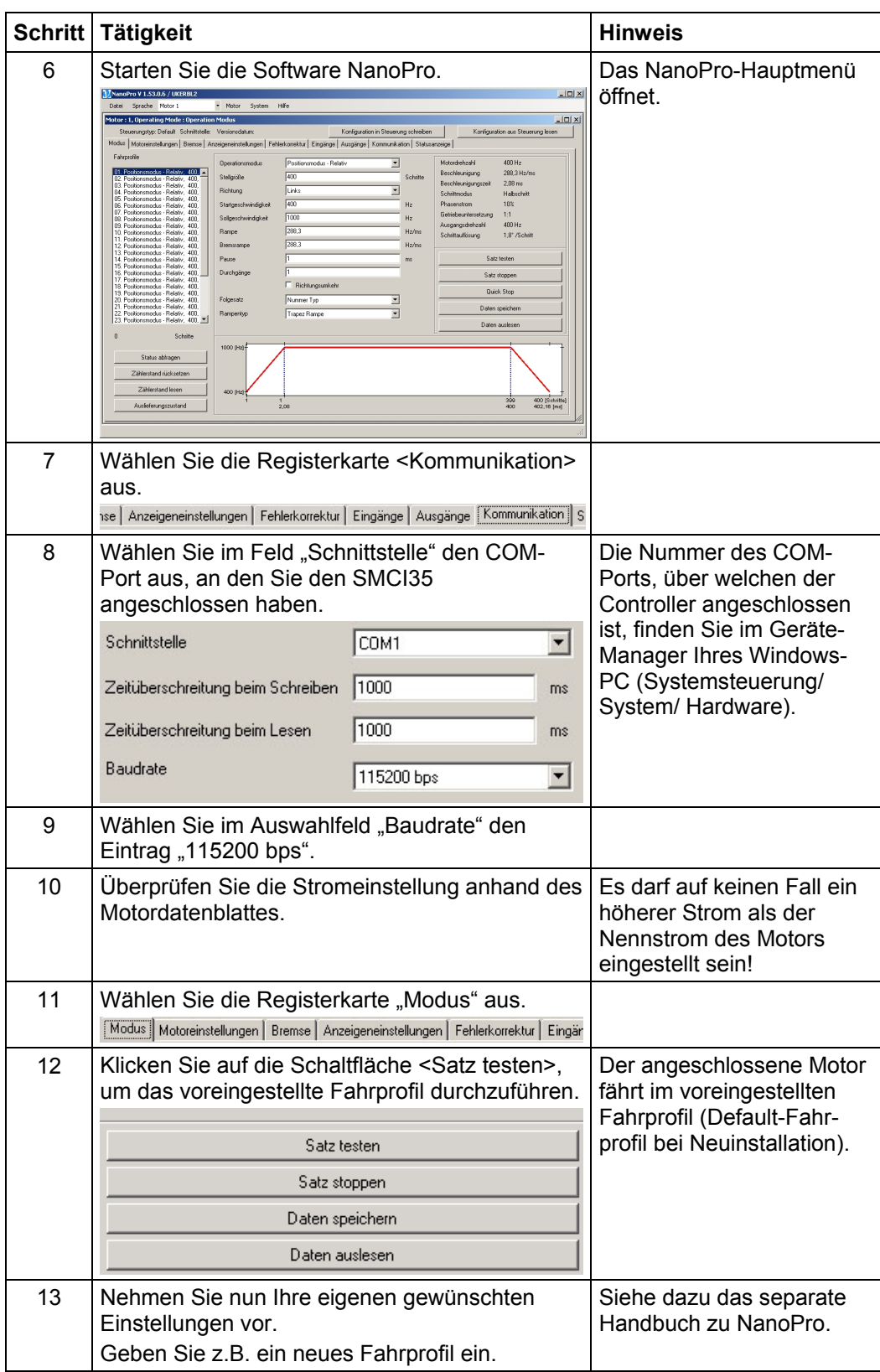

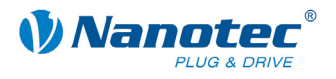

## <span id="page-11-1"></span>**3 Anschlüsse und Beschaltung**

### <span id="page-11-0"></span>**3.1 Ein- und Ausgänge: Stecker X4 und X5**

#### **Einleitung**

Eine Übersicht über die Anschlussbelegung finden Sie im Anschlussplan in Abschnitt 2. In diesem Abschnitt wird detailliert auf die Belegung, Funktion und Beschaltu[ng](#page-6-1) der Stecker X4 und X5 eingegangen.

#### **Pinbelegung X4**

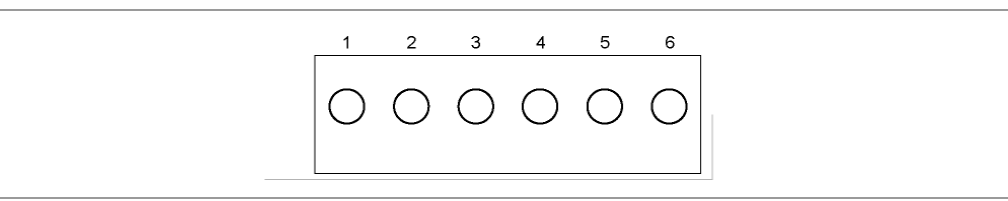

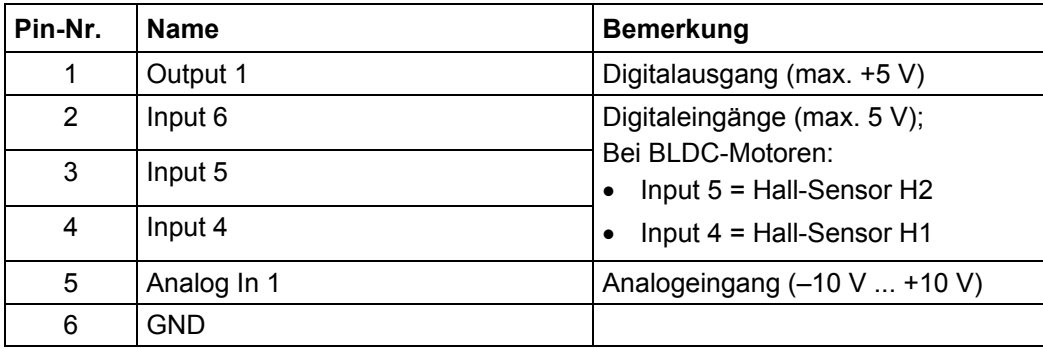

#### **Pinbelegung X5**

Beim Stecker X5 handelt es sich um einen JST-ZHR6-Stecker. Passendes Anschlusskabel: ZK-ZHR6-500 (Länge 500 mm, Einzellitzen).

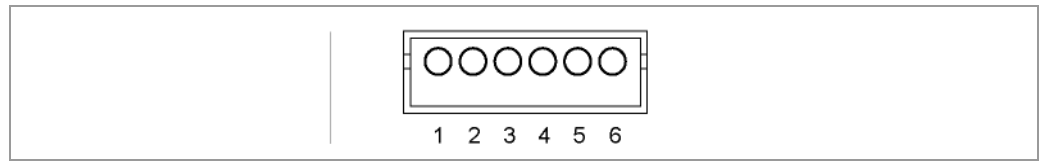

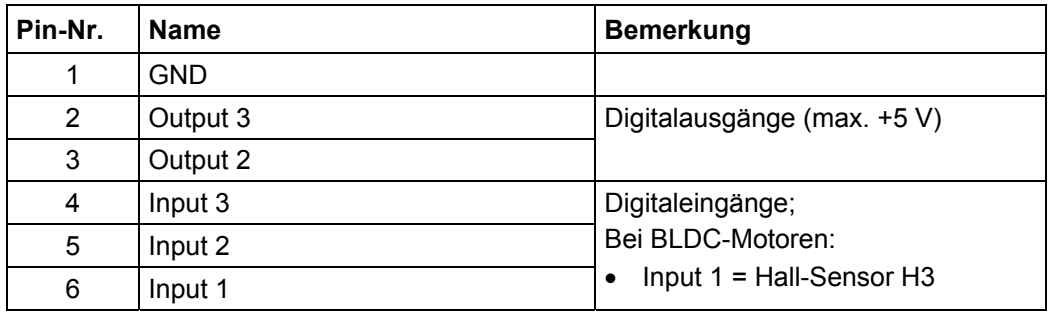

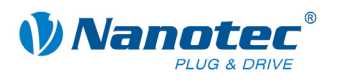

#### **Funktion der Eingänge**

Alle digitalen Eingänge – mit Ausnahme des Eingangs "Takt" im Takt-Richtungs-Modus – können mit Hilfe der Software NanoPro frei programmiert (z.B. als Endlagenschalter, Enable, etc.) und für eine Ablaufsteuerung mit NanoJ genutzt werden.

Alle Eingänge können mit NanoPro für "active-high" (PNP) oder "active-low" (NPN) konfiguriert werden.

#### **Signalzustände an den Ausgängen**

Folgende Tabelle zeigt die möglichen Signalzustände an den Ausgängen 1 bis 3:

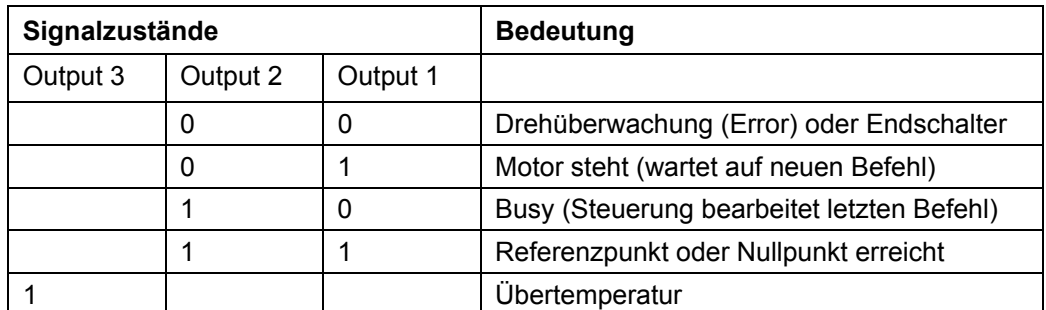

Die Ausgänge können mit Hilfe der Software NanoPro frei programmiert werden.

#### **Hinweis**:

Ausgang 3 wird auch zur Anzeige von Fehlern und beim Einschalten des Controllers gesetzt.

#### **Eingangsbeschaltung**

#### **Hinweis:**

Die Spannung darf 5 V nicht überschreiten. Sie sollte zum sicheren Ausschalten unter 2 V sinken und zum sicheren Einschalten mindestens 4,5 V betragen.

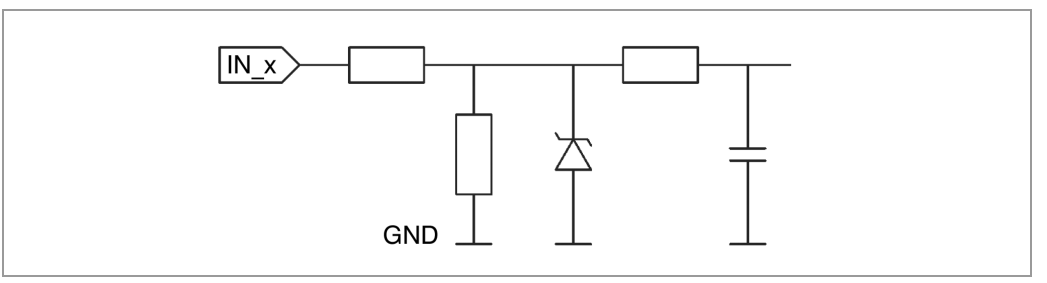

#### **Beschaltung der Hall-Sensoren bei BLDC-Betrieb**

Siehe Abschnitt [2.3](#page-8-1) "[BLDC-Motor"](#page-8-1).

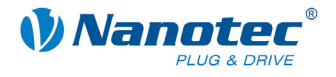

#### <span id="page-13-0"></span>**Ausgangsbeschaltung**

Die Ausgänge sind TTL-Ausgänge Schaltung (5 V / max. 20 mA). Um den Ausgang testen zu können, kann eine LED mit Vorwiderstand gegen Masse eingebaut werden. Die LED leuchtet, wenn der Ausgang aktiv ist.

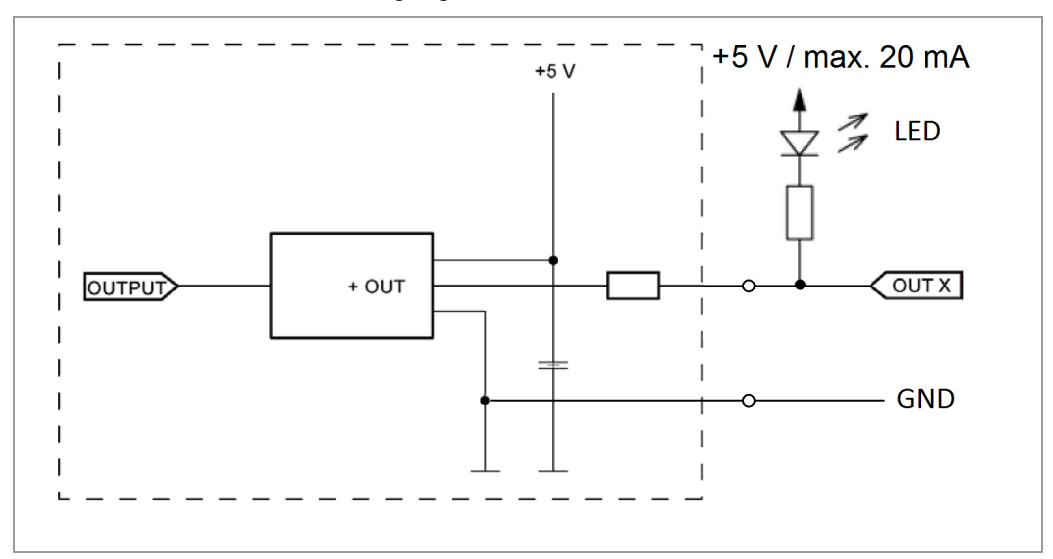

### **3.2 Anschluss Encoder: Stecker X2**

#### **Pinbelegung**

Beim Stecker X2 handelt es sich um einen JST-ZHR5-Stecker. Passendes Anschlusskabel: ZK-ZHR5-90 (Länge 90 mm, Einzellitzen).

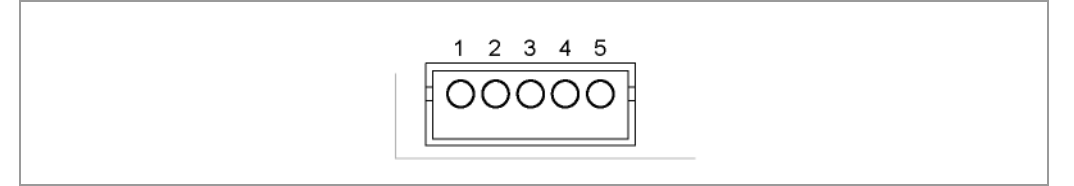

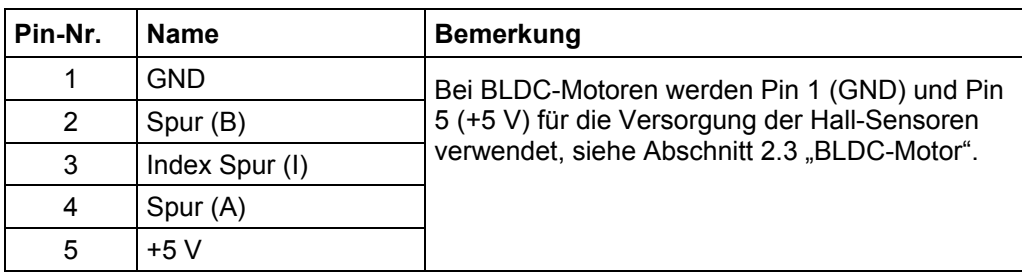

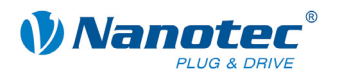

#### **Optionaler Encoder**

An den Controller kann ein optionaler Encoder angeschlossen werden.

Standardmäßig ist die Regelung für einen Dreikanal-Encoder mit 500 Impulsen/Umdrehung bei einem 1.8°-Schrittmotor ausgelegt. Bei einem 0.9°-Schrittmotor sollten Sie einen Encoder mit 1000 Impulsen/Umdrehung verwenden, um die gleiche Regelungsqualität zu erreichen. Je nach Applikation kann es sinnvoll sein, eine höhere Encoderauflösung (bis max. 2000 Impulse/Umdrehung) zu verwenden, um die Regelungsqualität zu verbessern, oder eine niedrigere (min. 200 Impulse/Umdrehung) für Low-Cost-Applikationen bzw. zur reinen Schrittüberwachung.

Folgende Encoderauflösungen können grundsätzlich vom Controller verarbeitet werden: 192, 200, 400, 500, 512, 1000, 1024, 2000, 2048.

#### **Empfehlung**

Verwenden Sie möglichst Nanotec-Encoder mit der Bestellbezeichnung WEDS/WEDL-5541 Xxx.

Wenn kein Encoder benutzt wird, muss in der Registerkarte "Fehlerkorrektur" im Auswahlmenü "Drehgeberüberwachung" der Modus "Deaktivieren" eingestellt werden. Siehe dazu das separate Handbuch zu NanoPro.

#### **Verwenden von Encodern mit Line-Treiber**

Die Encoder der Serie WEDL mit Line-Treiber geben zusätzlich zum Encodersignal noch ein invertiertes Signal aus, das zur besseren Störsicherheit beiträgt und besonders bei großen Leitungslängen (> 500 mm) und benachbarten Störquellen zu empfehlen ist. Mit einem Line-Treiber/Drehgeber-Adapter kann das Differenzsignal ausgewertet werden.

Da der SMCI35 für den Gerätebau ausgelegt ist, werden Differenzsignale nicht ausgewertet, sodass nur die Kanäle A, B und I angeschlossen werden müssen, um eine Positionsüberwachung durchzuführen. Wir empfehlen, die Encoderleitung zu schirmen und zu verdrillen, um Störeinflüsse auf das Encodersignal von außen zu minimieren.

Sollte die Leitungslänge in Ihrer Applikation 500 mm überschreiten, oder sollten durch andere Ursachen Störungen auf den Leitungen vorhanden sein, empfehlen wir den Einsatz einer Steuerung SMCI33 oder SMCI47-S, für die es einen Adapter für Encoder mit Line-Treiber gibt.

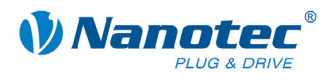

### <span id="page-15-0"></span>**3.3 Anschluss Motor und Spannungsversorgung: Stecker X3**

#### **3.3.1 Pinbelegung**

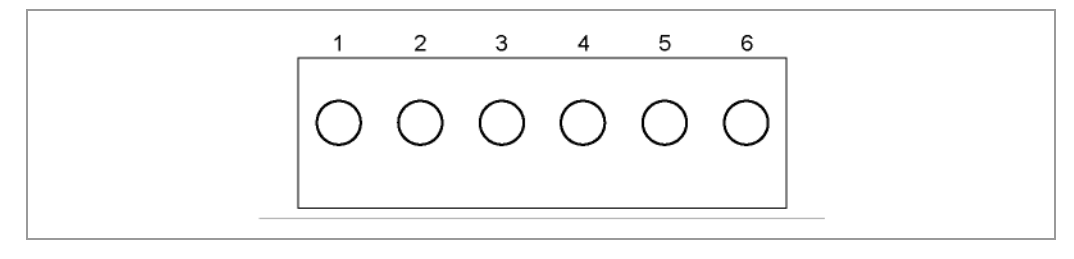

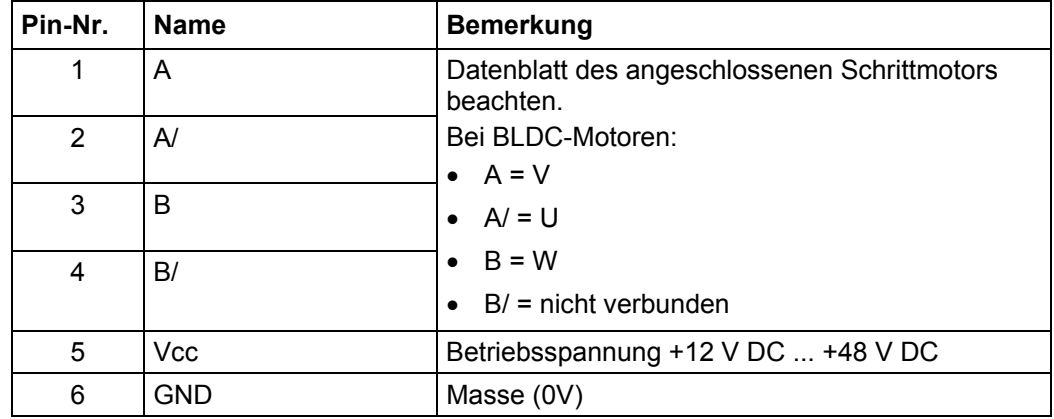

#### **3.3.2 Anschluss Schrittmotor**

#### **Allgemeines**

Der Motor wird über ein vieradriges Kabel mit dem SMCI35 verbunden. Vorteilhaft ist ein paarig verdrilltes Kabel mit Schirmgeflecht.

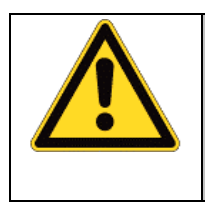

#### **Gefahr vor elektrischer Überspannung**

Ein Vertauschen der Anschlüsse kann die Endstufe zerstören! Datenblatt des angeschlossenen Schrittmotors beachten. Bei anliegender Betriebsspannung niemals den Motor trennen! Leitungen **niemals** unter Spannung trennen!

#### **3.3.3 Anschluss BLDC-Motor**

Siehe Abschnitt [2.3](#page-8-1) "[BLDC-Motor"](#page-8-1).

<span id="page-16-0"></span>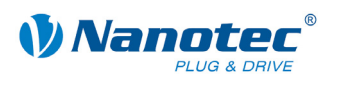

#### **3.3.4 Anschluss Spannungsversorgung**

#### **Zulässige Betriebsspannung**

Die zulässige Betriebsspannung des SMCI35 liegt im Bereich von +12 bis +48 V DC und darf 50 V keinesfalls überschreiten bzw. 10 V unterschreiten.

An der Versorgungsspannung muss ein Ladekondensator von mindestens 4700 µF (10000 µF) vorgesehen sein, um ein Überschreiten der zulässigen Betriebsspannung (z.B. beim Bremsvorgang) zu vermeiden.

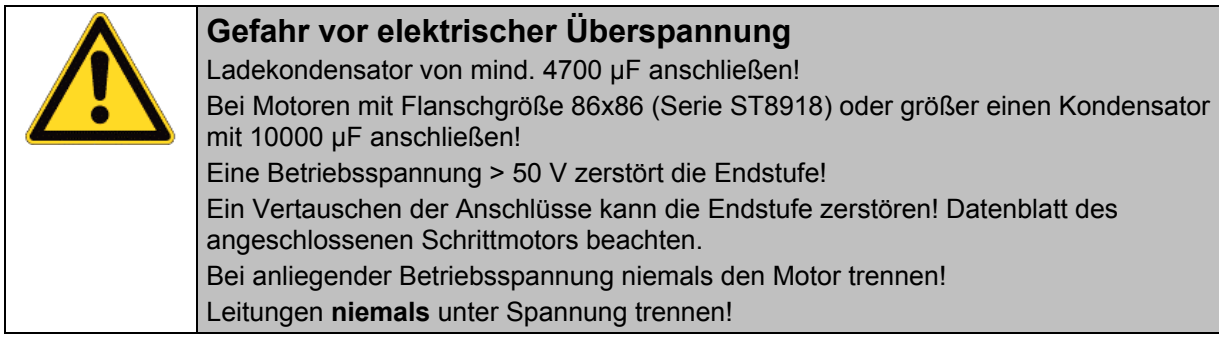

#### **Anschlussplan**

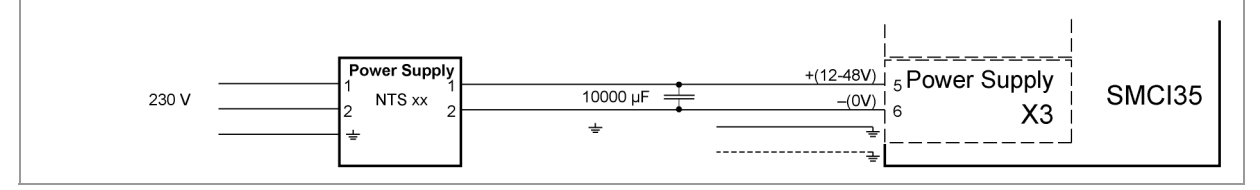

**Hinweis:**

Gesamt-Anschlussplan siehe Abschnitt [2](#page-6-1) "[Anschließen und Inbetriebnahme"](#page-6-1).

#### **Zubehör**

Entsprechende Netzteile und Ladekondensatoren sind als Zubehör erhältlich:

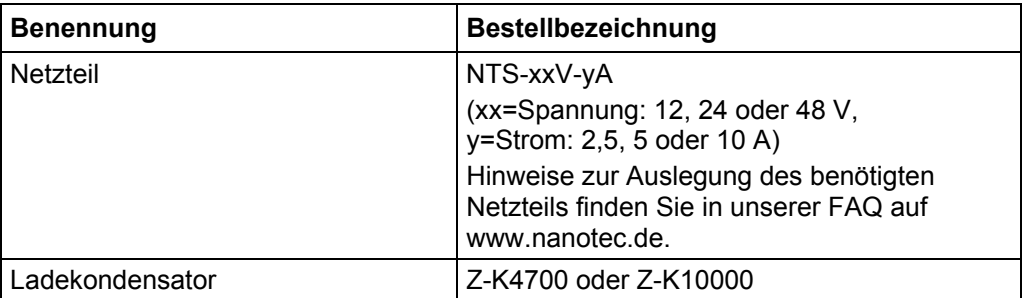

#### **Hinweis:**

Weitere Informationen zu Zubehör finden Sie auf der Nanotec-Webseite: www.nanotec.de

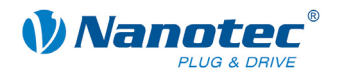

### <span id="page-17-1"></span><span id="page-17-0"></span>**3.4 Motorstrom einstellen**

#### **Einstellmöglichkeiten**

Der Motorstrom kann softwaremäßig (NanoPro) oder hardwaremäßig über die DIP-Schalter auf der Platine eingestellt werden.

#### **DIP-Schalter**

Die DIP-Schalter bilden die ersten 4 Stellen des Binärsystems ab, wobei mit dem Schalter "0" die niederwertigste und mit dem Schalter "3" die höchstwertige Stelle eingestellt werden kann. Somit können dezimal die Werte 0 bis 15 eingestellt werden.

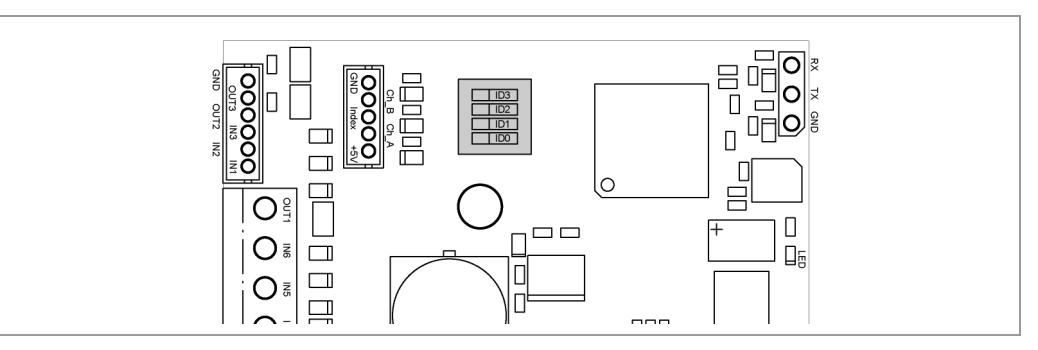

#### **Vorgehensweise**

Sind alle DIP-Schalter auf OFF gestellt (Dezimalwert 0), kann der Motorstrom über NanoPro vorgegeben werden. Bei allen anderen DIP-Schalterstellungen ergibt sich der Motorstrom (in % vom Effektivstrom 4 A) aus folgender Formel:

#### Motorstrom = Dezimalwert DIP-Schalter \* 10%

Beispiel: Schalter 3 = ON, Schalter 2 = OFF, Schalter 1 = OFF, Schalter 0 = ON  $\rightarrow$  Dezimalwert = 9

 $\rightarrow$  Motorstrom = 90% vom Effektivstrom = 3,6 A

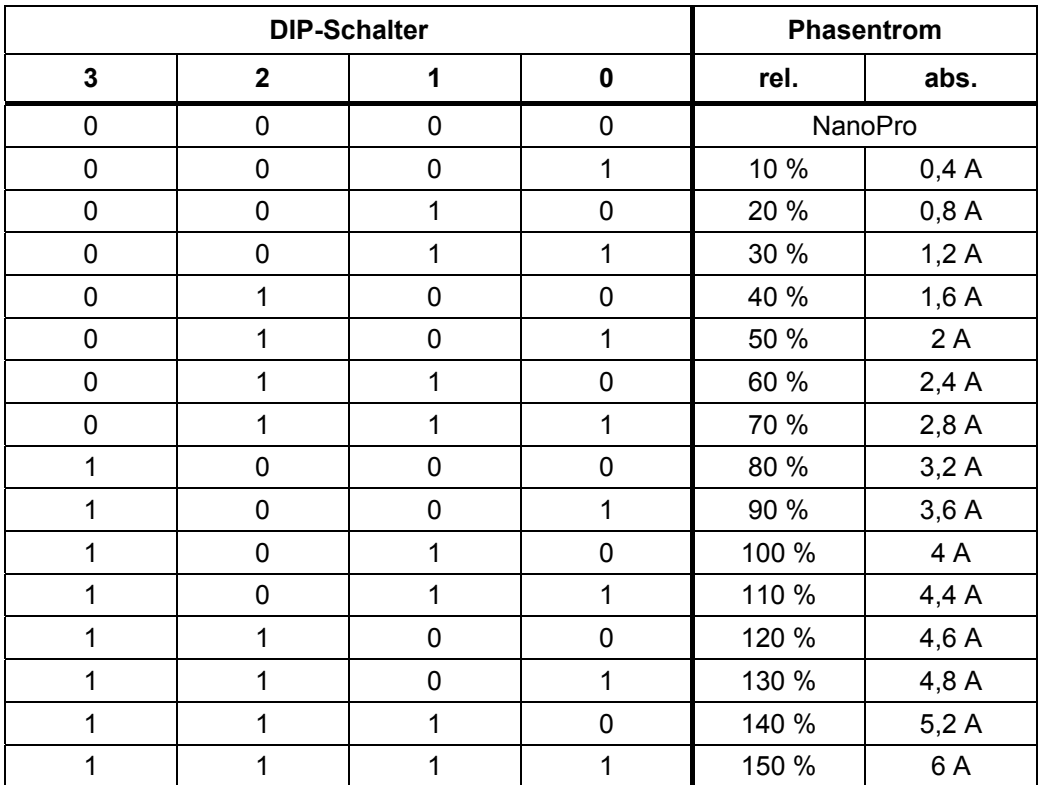

<span id="page-18-0"></span>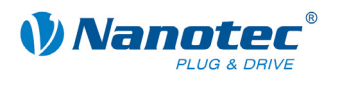

### **3.5 Schnittstelle RS232: Stecker X1**

#### **Einleitung**

Der Controller verfügt über eine serielle TTL-RS232-Schnittstelle (3,3 V) für den Anschluss an einen PC.

#### **Konverterkabel**

Beim Anschluss an die USB-Schnittstelle des PCs ist das Konverterkabel ZK-RS232-USB-3.3V zu verwenden.

#### **Pinbelegung**

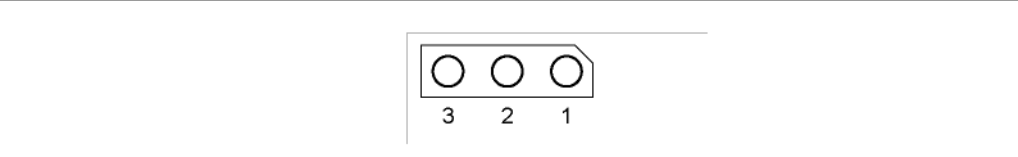

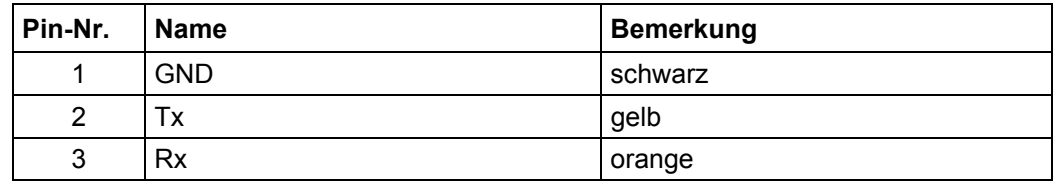

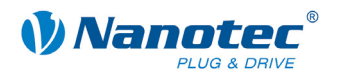

# **4 Operationsmodi**

#### <span id="page-19-0"></span>**Einleitung**

Der Motor kann je Fahrprofil mit verschiedenen Operationsmodi betrieben werden. Aufgrund der großen Leistungsfähigkeit und Funktionsvielfalt bieten sie Konstrukteuren und Entwicklern eine schnelle und einfache Möglichkeit, vielfältige Antriebsanforderungen mit geringem Programmieraufwand zielgerichtet zu lösen.

Wählen Sie für jedes Fahrprofil den gewünschten Operationsmodus und konfigurieren Sie die Steuerung entsprechend Ihren Anforderungen.

Nähere Informationen dazu finden Sie im separaten Handbuch zu NanoPro.

#### **Überblick Operationsmodi und deren Einsatzgebiet**

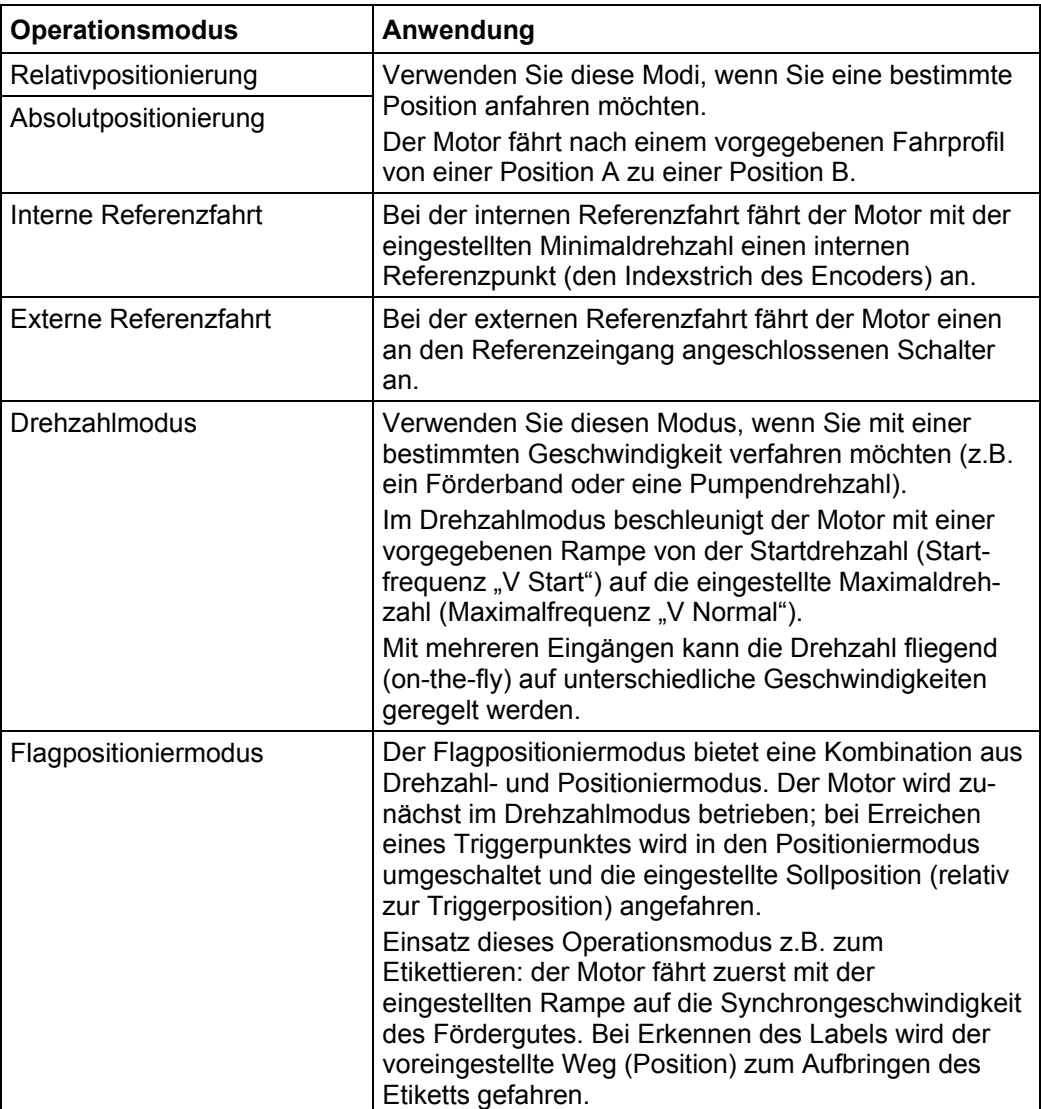

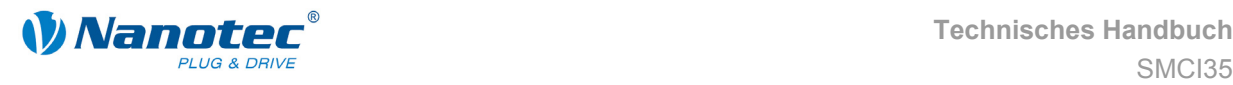

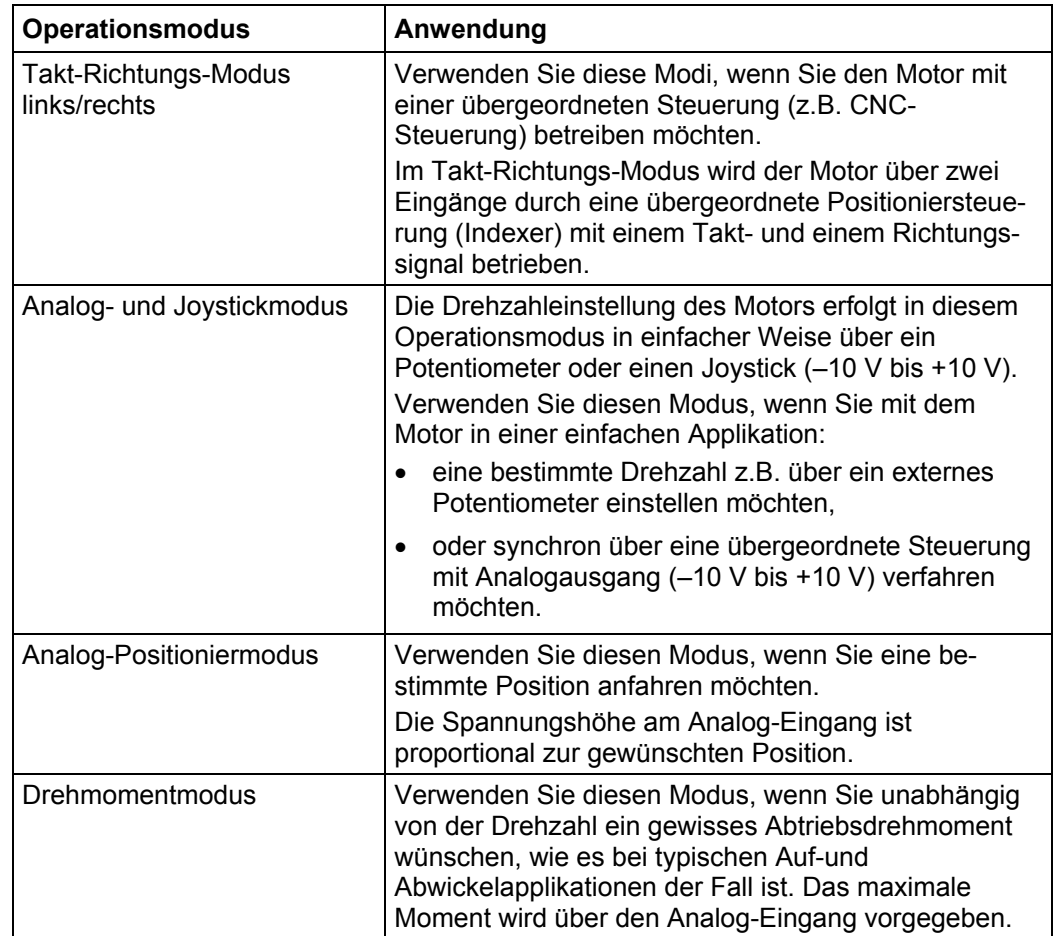

#### **Wahl des Operationsmodus in NanoPro**

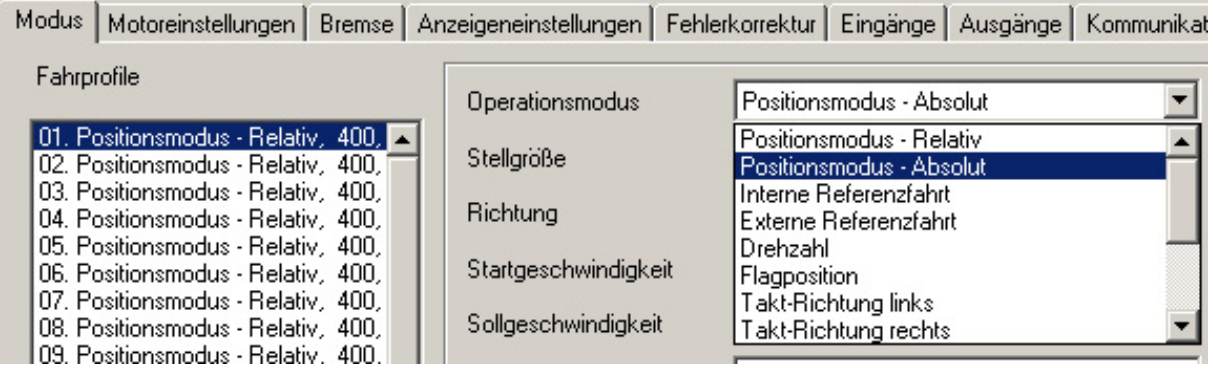

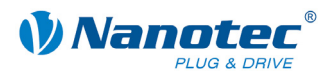

# **5 Fehlersuche und -behebung**

#### <span id="page-21-0"></span>**Vorgehensweise Fehlersuche und -behebung**

Gehen Sie bei der Fehlersuche und bei der Fehlerbehebung behutsam vor, um eine Beschädigung des Controllers zu vermeiden.

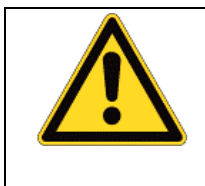

**Gefahr vor elektrischer Überspannung**  Eine Betriebsspannung > 50 V und ein Vertauschen der Anschlüsse kann die Endstufe zerstören. Bei anliegender Betriebsspannung niemals den Motor trennen! Leitungen niemals unter Spannung trennen!

#### **Mögliche Fehler**

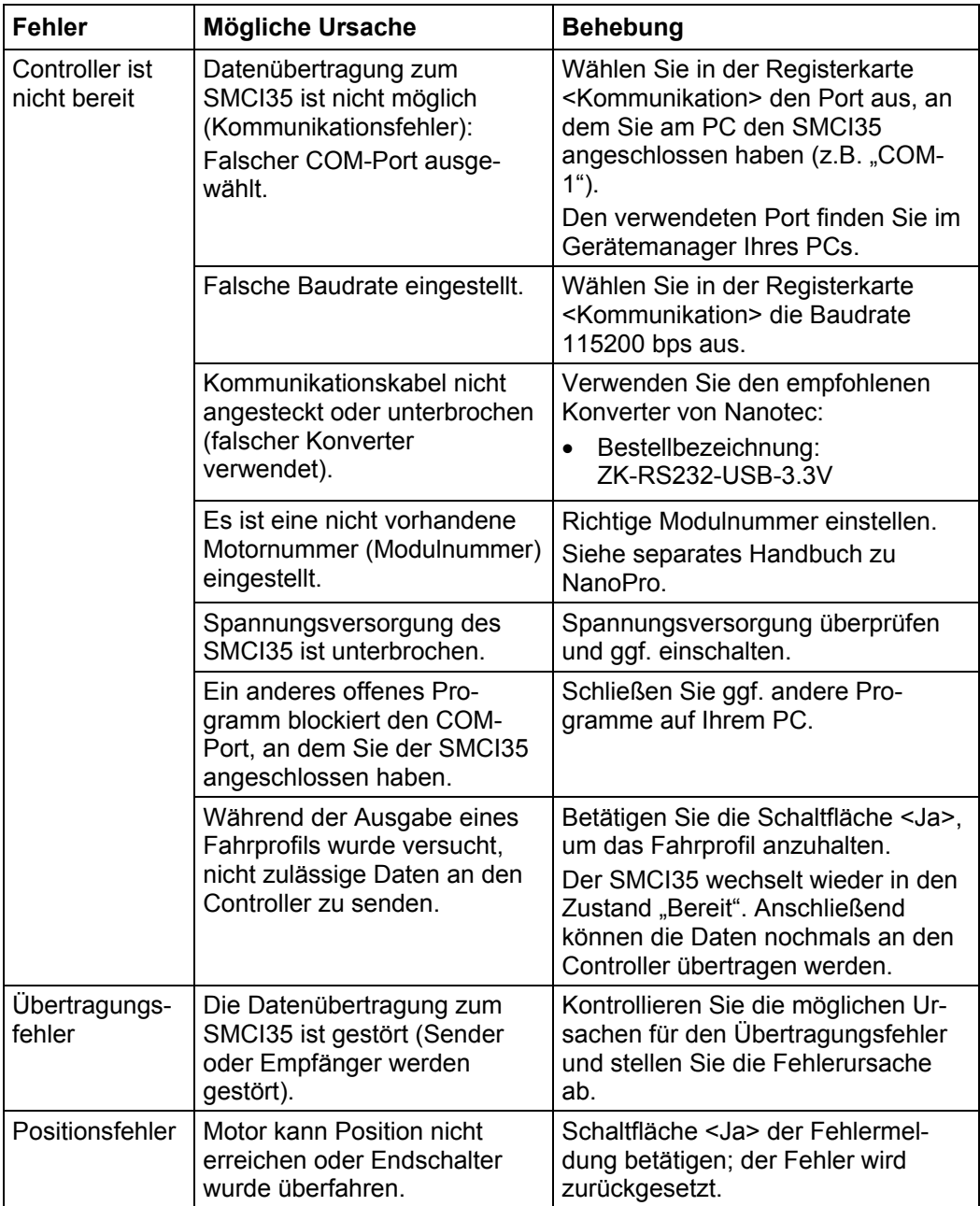

<span id="page-22-0"></span>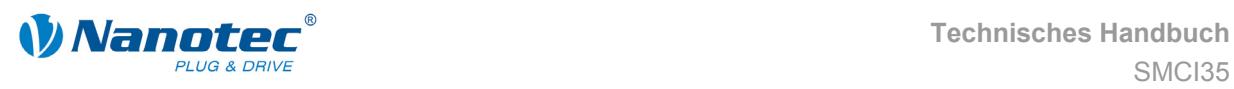

# **6 Technische Daten**

#### **Elektrische Anschlüsse**

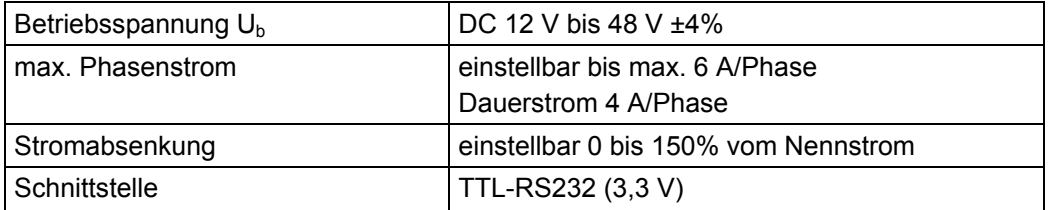

#### **Steuerungsparameter**

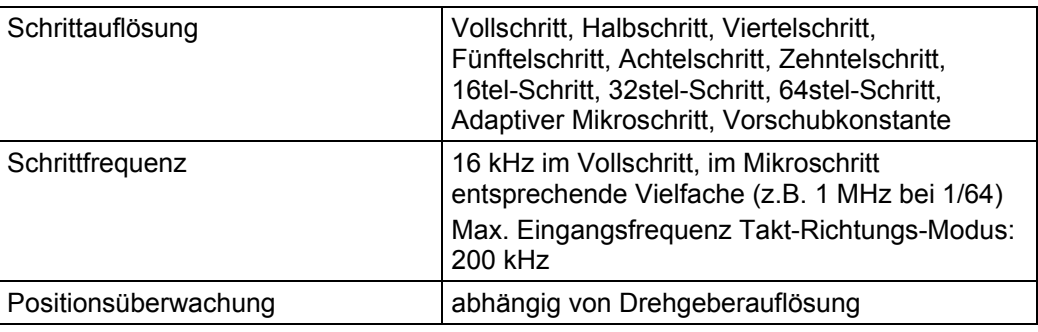

#### **Schutzschaltungen**

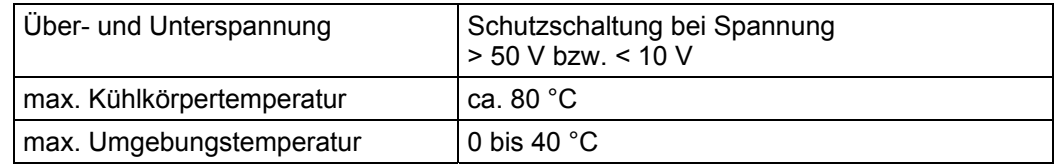

#### **Ein- und Ausgänge**

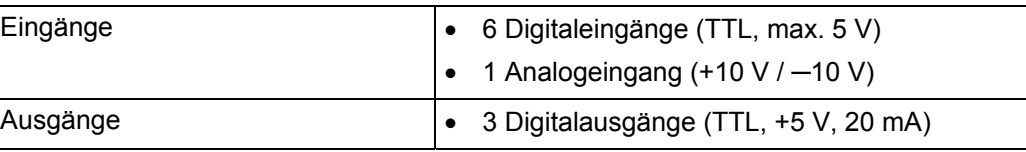

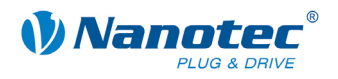

#### **Abmessungen SMCI35**

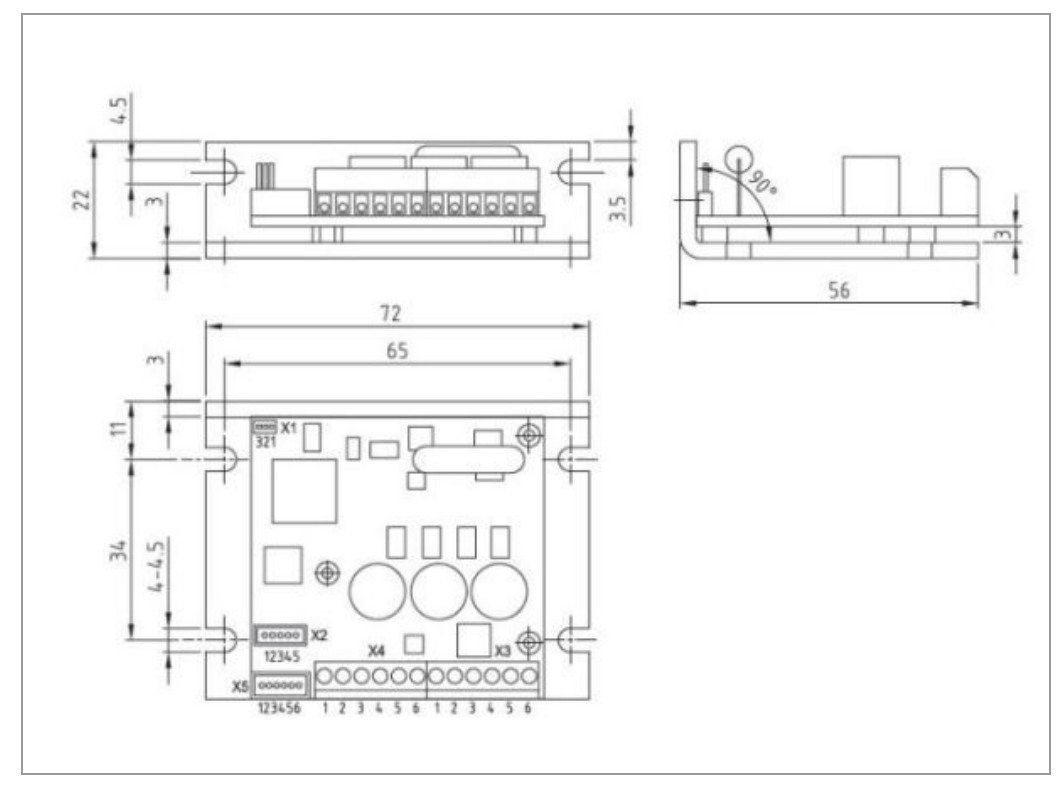

Komplette Maßblätter sind auf www.nanotec.de als Download erhältlich.

#### **Steckerbezeichnungen**

Folgende Stecker sind am SMCI35 vorhanden:

- Stecker X1: Stiftleiste 2.54
- Stecker X2 und X5: JST-ZH
- Stecker X3 und X4: RIA 059

#### **Übertemperaturschutz**

Bei einer Temperatur von ca. 75 °C wird der Leistungsteil des Controllers abgeschaltet und Ausgang 3 angeschaltet. Nach Abkühlung und Neustart des Controllers funktioniert dieser wieder normal.

Es wurden Temperaturtests mit folgenden Bedingungen durchgeführt:

- Betriebsspannung: 24 V / 48 V DC
- Motorstrom: 100% (4 A) / 150% (6 A)
- Operationsmodus: Drehzahlmodus Vollschritt, 25 U/min und 0 U/min
- Betriebsumgebung: Temperaturschrank Binder FED 53, Umluftbetrieb bei 100% Lüfterdrehzahl
- Umgebungstemperatur: 45 °C (50 °C, 55 °C, 60 °C bei der Vergleichsmessung)
- Messstelle: Rückseite der Controller bei den Leistungstransistoren, außen am Gehäuse

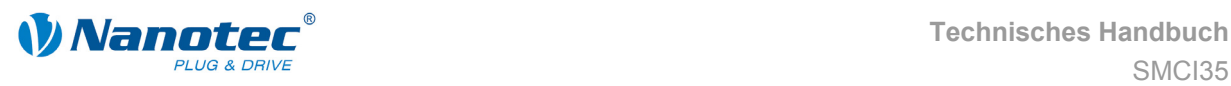

#### Die folgenden Grafiken zeigen die Ergebnisse der Temperaturtests:

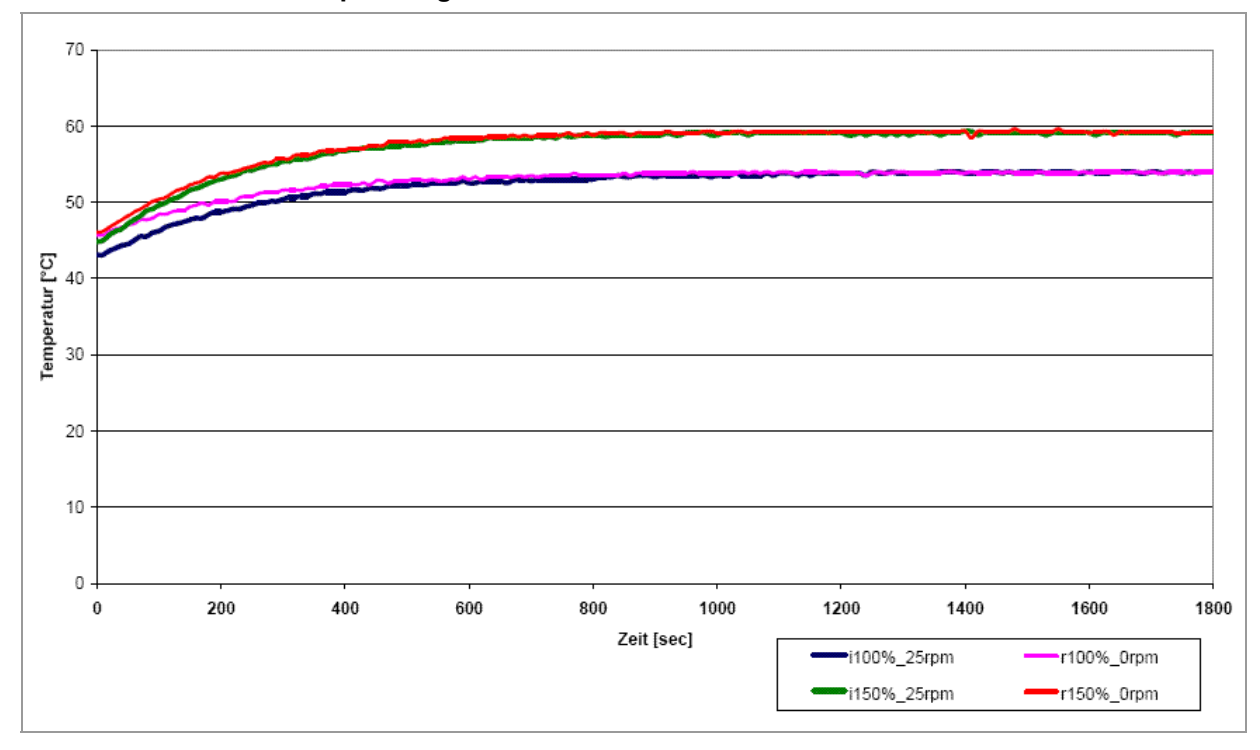

**Betriebsspannung 24 V** 

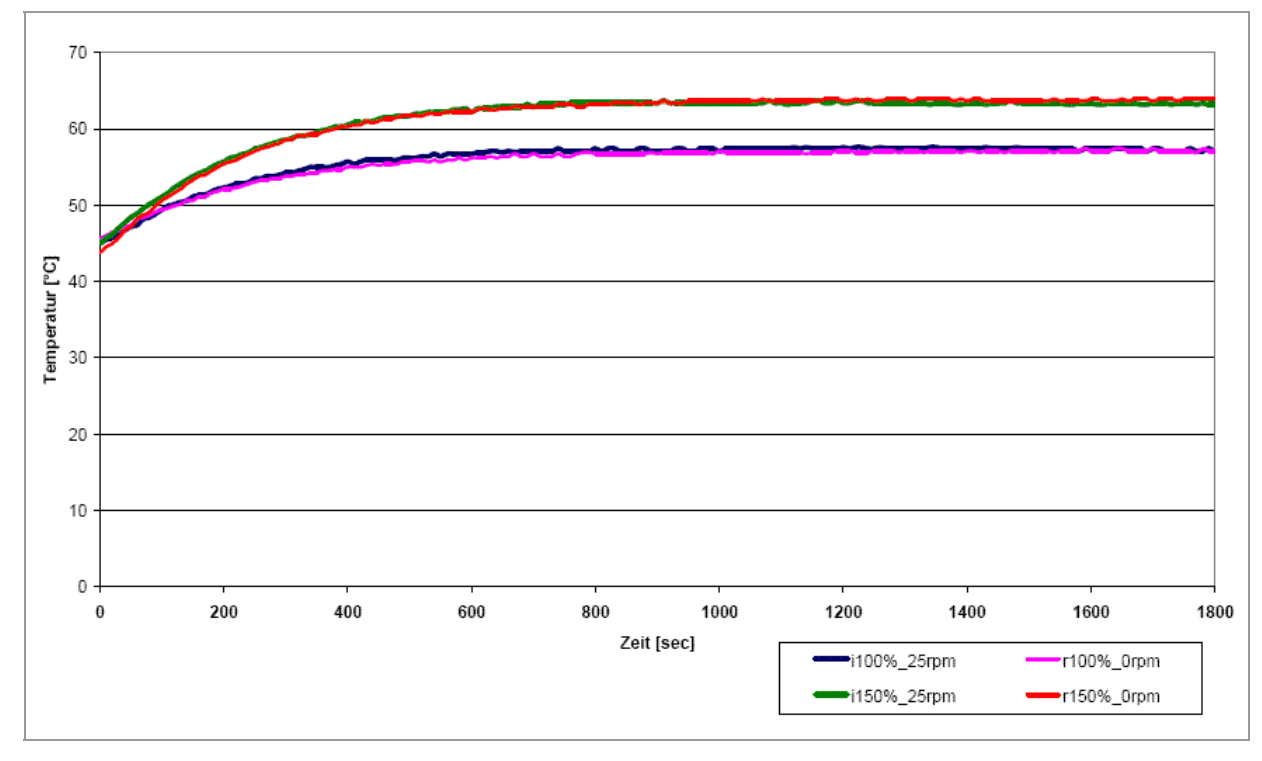

**Betriebsspannung 48 V** 

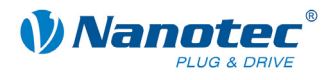

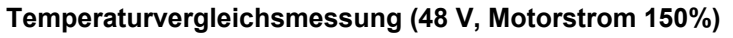

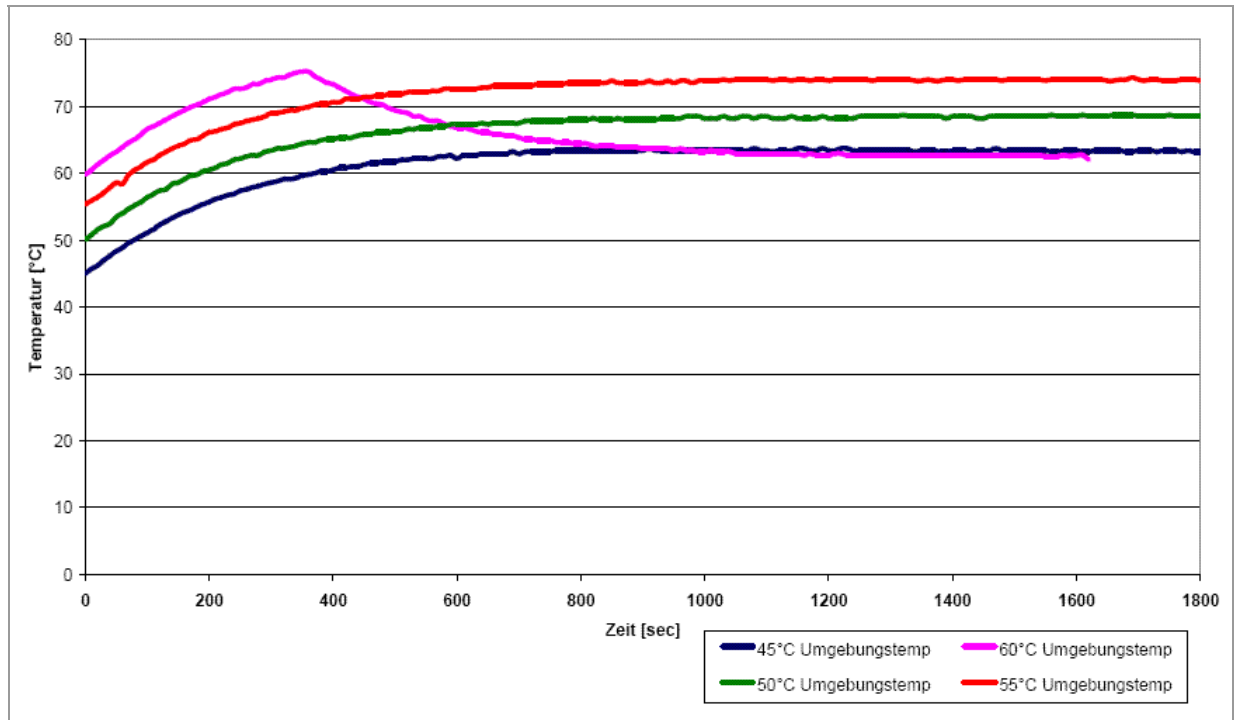

<span id="page-26-0"></span>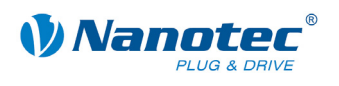

### Index

### $\mathbf{A}$

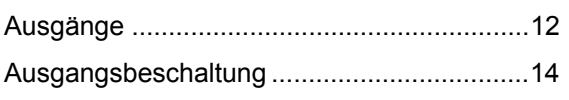

### $\overline{\mathbf{B}}$

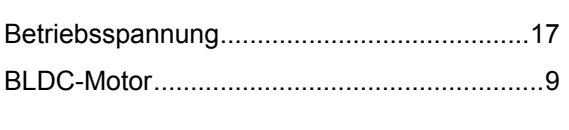

### $\mathbf C$

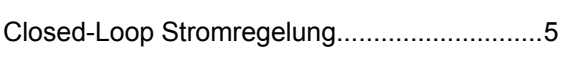

### $\mathbf D$

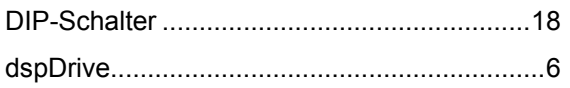

### $E$

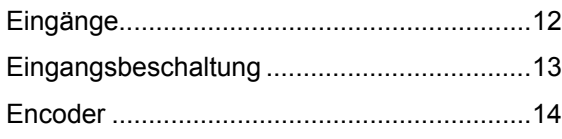

### $\mathsf F$

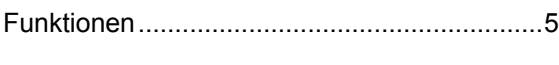

### $H$

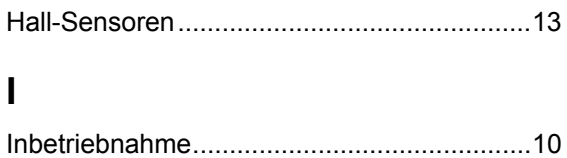

### M

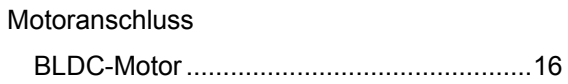

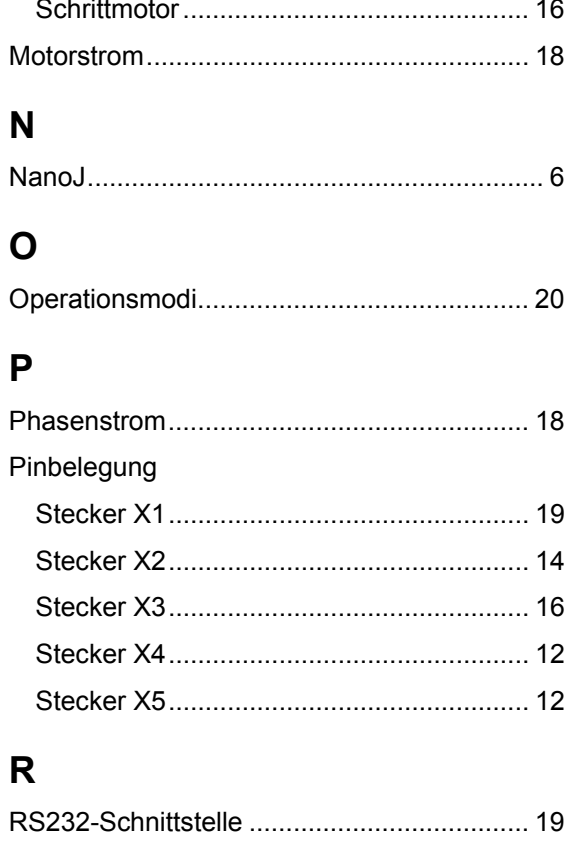

### $\mathbf{s}$

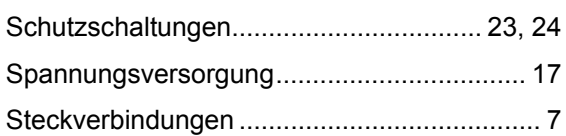

### $\overline{U}$

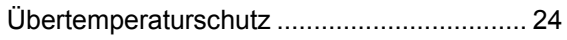

### $\overline{z}$

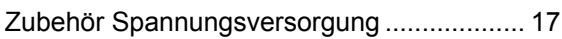